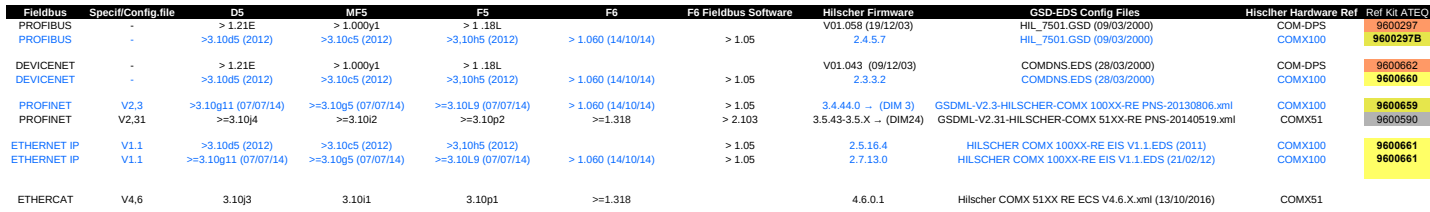

Note *How to select Config file*

1–Check board (COMX 100/COMX 51) (Menu Service, Fildbus)<br>2- Check Hilsher Firmware (Menu Service, Fildbus)<br>3- Select Config. File<br>4- Verify If Ateq Software supported, if not upgrade it

Ex : Profinet COMX 100, Firmware : 3.4.44 → GSDML-V2.3-HILSCHER-COMX 100XX-RE PNS-20130806.xml

Warning For PLC STEP7 V5.5 SP 4 GSD For Profinet COMX 51 (Use GSDMH V2.13)